| Notes              | Screenshot                                                                                                    |
|--------------------|----------------------------------------------------------------------------------------------------|
| Go to              | <ul> <li>High Performance Computing</li> <li>I and floor, Crosland - OPEN</li> <li>I bell high performance workstations, dual 24" monitors</li> <li>I capacity = 16 (covid Capacity = 6)</li> <li>I availability = RESERVE computer, Request</li></ul> |
| library.gatech.edu | (board/mouse by contacting us via Ask Us! or texting                                                                                                    |
| /computing         | 12-641-5273 <li>Software: Adobe Acrobat, Office, SAS, ArcGIS, Tableat</li>                                                                                                    |
| to reserve a       | Desktop, R Studio, QGIS, Google Earth,                                                                                                    |
| machine            | Python, Jupyter NoteBook                                                                                                    |

| You will be sent<br>to the login page.<br>Use your GT login<br>username and<br>password. | pcbooking.library.gatech.edu/cire/login.aspx TSS in rdb consult in stock market in Home   Linkedin L in VA claim Language English · Password in Sign In                                                                                                    |
|------------------------------------------------------------------------------------------|----------------------------------------------------------------------------------------------------|
| To select a<br>computer to<br>reserve use the<br>top menu items.                         | MyPC         Georgia       Library       Booking       Quick Booking       My Bookings       Refresh         Image: Control of the state of the state |

| Select the site<br>you want to<br>reserve the<br>computer. It is<br>organized by<br>building.              | Where     Crosland Tower     ? What     ? When       Site     ✓ Price Gilbert     Resource Type     All     ✓     Today       Location     All     ✓     Resource State     All     ✓     1/27/2021       Cold Zere     0.AM     12:00 DM     1:00 DM     2:00 DM     4:00 DM     5:00 DM     5:00 DM                                                                                                    |
|----------------------------------------------------------------------------------------------------|----------------------------------------------------------------------------------------------------|
| Select the<br>location where<br>you want to<br>reserve your<br>computer. It is<br>sorted by color<br>zone. | Where ? What     Site        Location     All        Enter search text here     All        Gold Zone     Gold Zone     Green Zone     Submit     Submit     Submit     Number     Price Gilbert     Price Gilbert     Price Gold Zone     Price Green Zone     Price Gilbert     Price Gilbert     Price Gilbert     Price Gilbert     Price Gilbert     Price Gilbert     Price Gilbert     Price Gilbert     Price Gilbert     Price Gilbert     Price Gilbert     Price Gilbert     Price Gilbert <t< td=""></t<>                                                                                                    |
| Select the<br>Resource type. It<br>is sorted by<br>computer type.                                          | Georgia<br>Tech       Library       Booking       Quick Booking       My Bookings       Refresh         Image: Site       Price Gilbert       Image: Site       Price Gilbert       Image: Site       Image: Site       Ima |

| Select the<br>Resource State.<br>Most should<br>select Available<br>so it can show<br>you all computer<br>that are available<br>to book. | Where ? What     Site   Price Gilbert   Location     All     Gold Zone   Green Zone     14:00   Reserved     18:00     19:00                                                                                                    |
|----------------------------------------------------------------------------------------------------|----------------------------------------------------------------------------------------------------|
| Pick a date you<br>want to reserve a<br>computer.                                                                                        | Site       Price Gilbert       Vhat       Price Gilbert       Today         Location       All        Resource Type       Internet Type       Today         Gold Zone       Id       Id       Id       Id       Id       Id       Id         Gold Zone       Id       Id |

| Select a time to<br>reserve your<br>computer.  | C-71<br>en 3<br>en 5<br>en 8<br>Booking Properties<br>an 10<br>en 14<br>Resource Green 3<br>an 17<br>Date 14/01/2021<br>an 19<br>Start Time 14:16 √<br>End Time 14:30 √<br>Print booking receipt<br>an 24<br>Print booking receipt<br>an 31<br>Save<br>an 33<br>an 36 |  |
|------------------------------------------------|----------------------------------------------------------------------------------------------------|--|
| You can reserve<br>at a maximum of<br>2 hours. | Resource Green 3<br>Date 14/01/2021<br>Start Time 14:45<br>End Time 16:45<br>Print booking receipt<br>Save                                                                                                    |  |

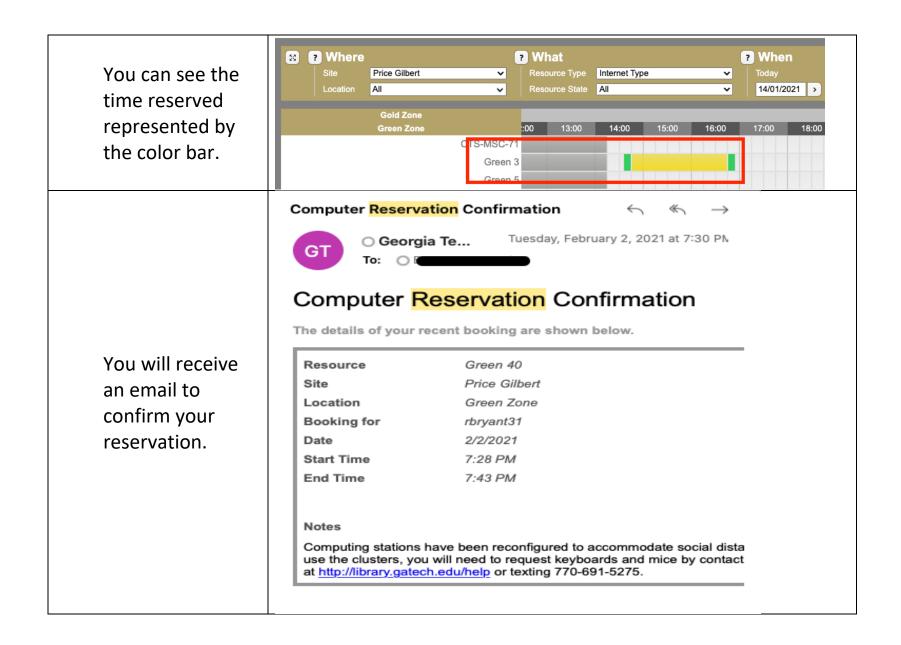

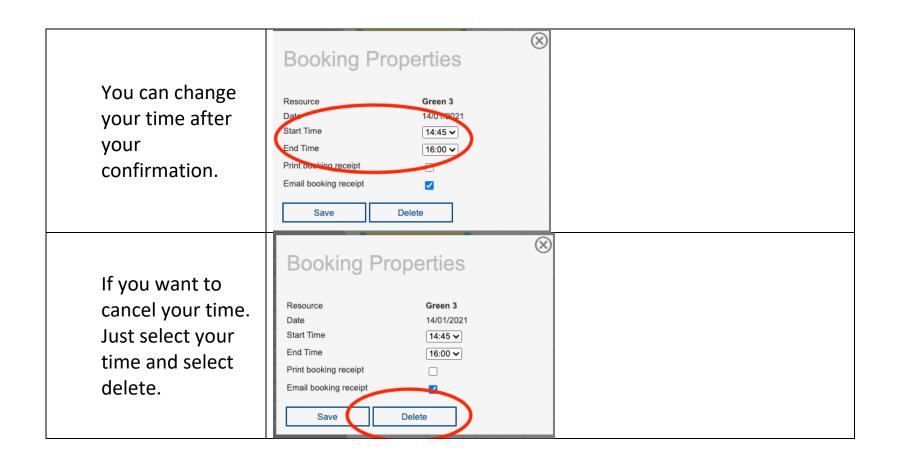

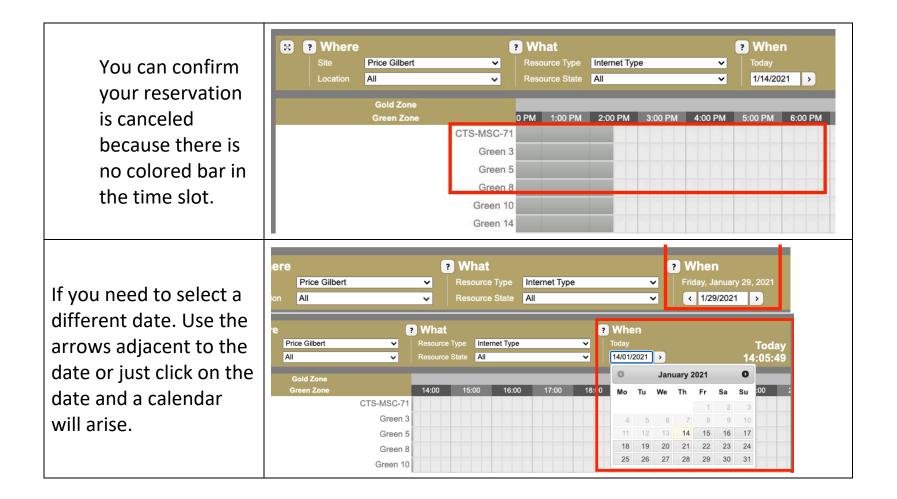

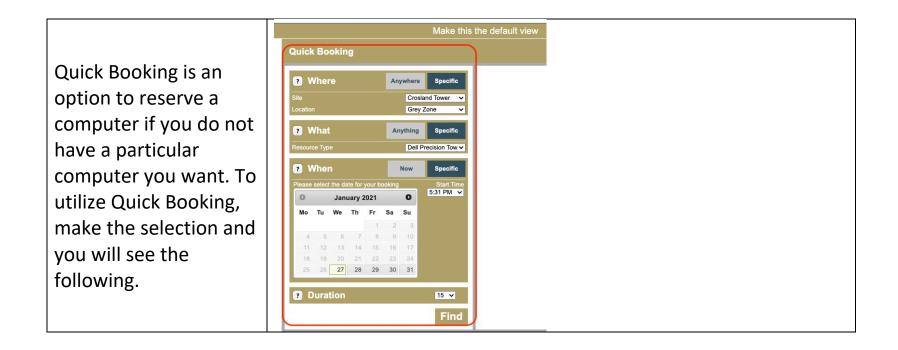

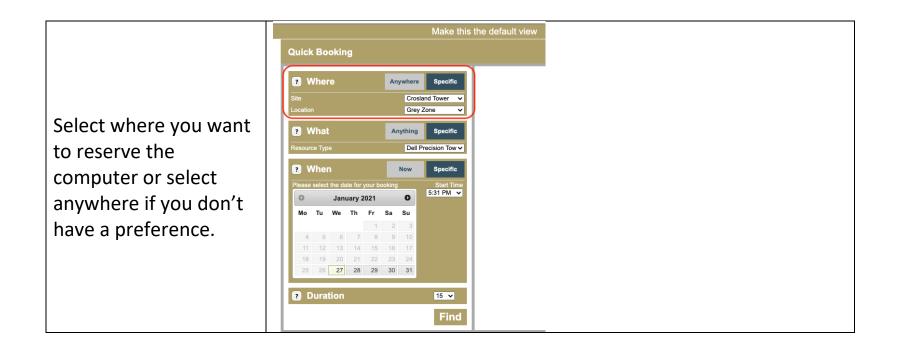

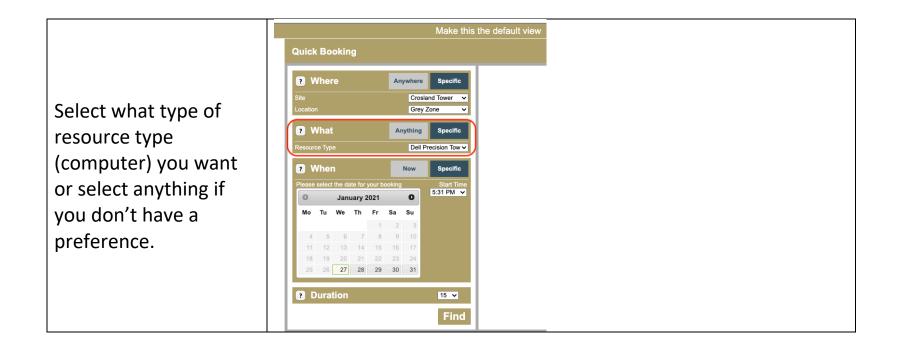

| Select specific type of<br>resource type<br>(computer) you want<br>or select "Now" if you<br>don't have a<br>preference. |
|----------------------------------------------------------------------------------------------------|

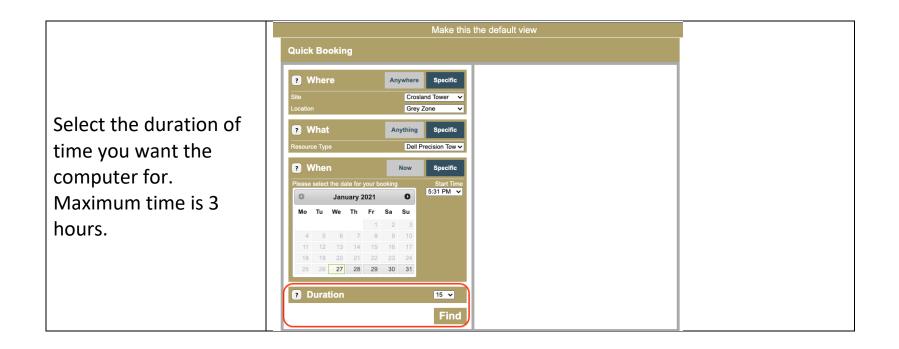

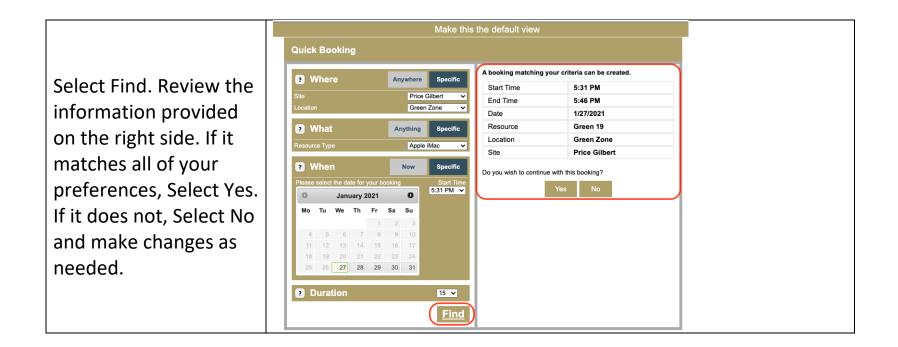

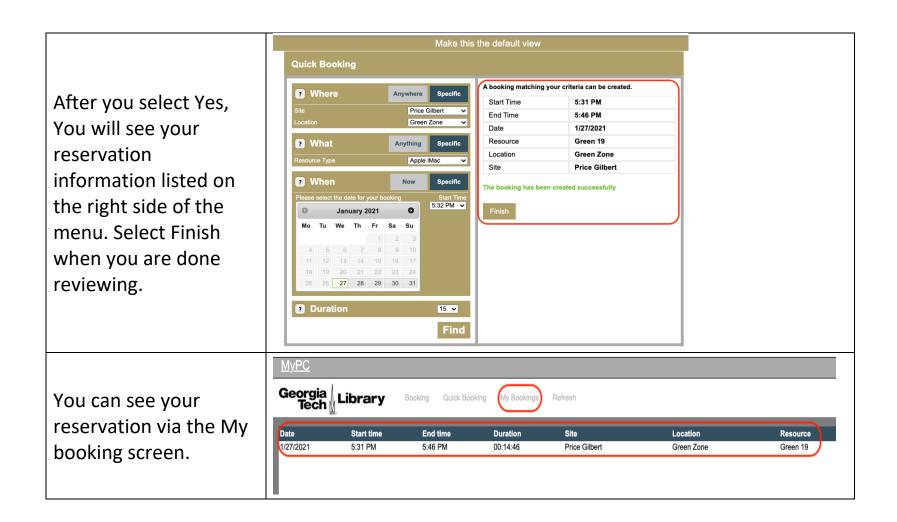

| This is an example of<br>when there is no<br>reservation for your<br>account. | MyPC<br>Georgia Library Booking Quick Booking My Bookings Refresh |
|-------------------------------------------------------------------------------|-------------------------------------------------------------------|
|                                                                               | No bookings.                                                      |